## 秋田県記録会 WEBエントリー指示書

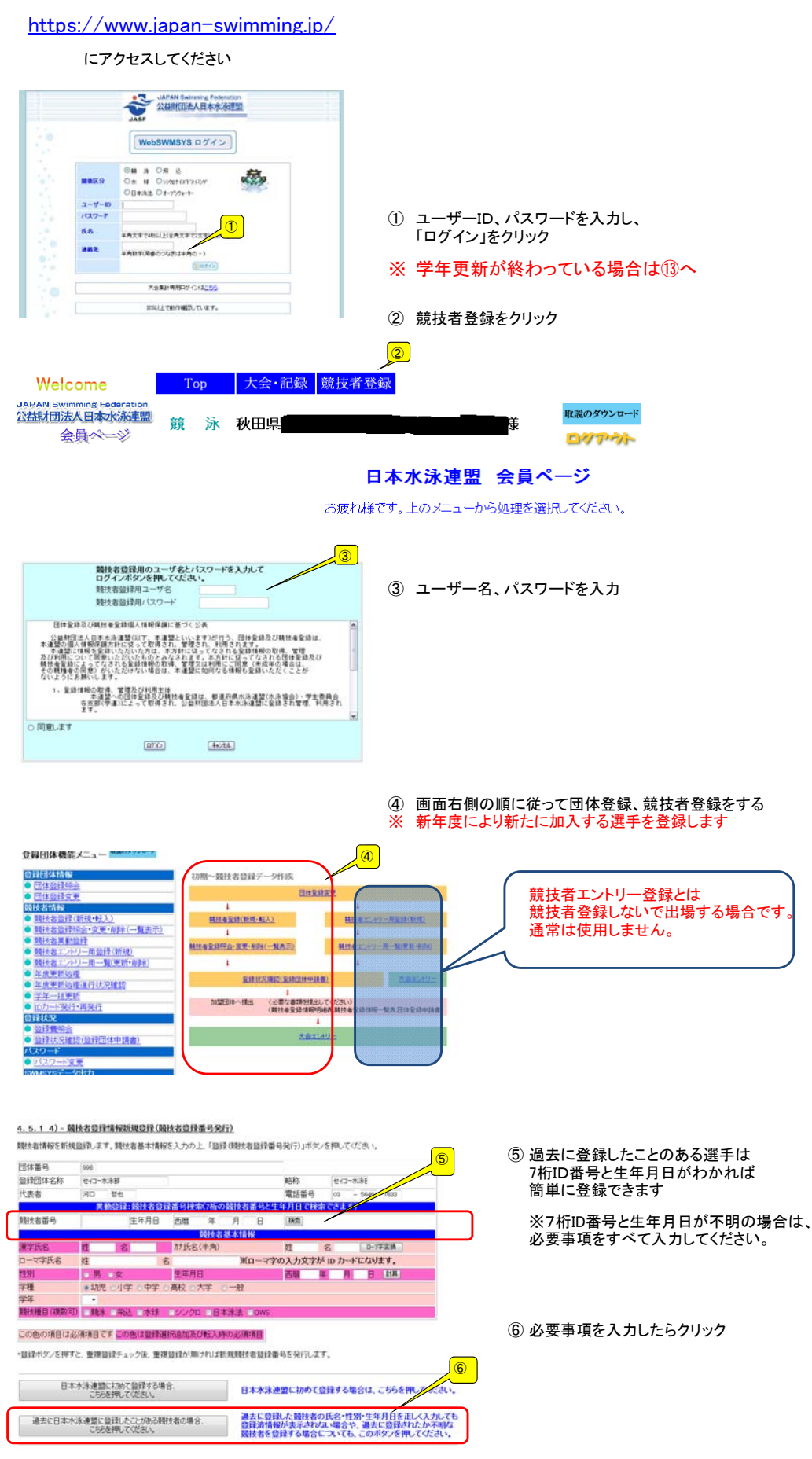

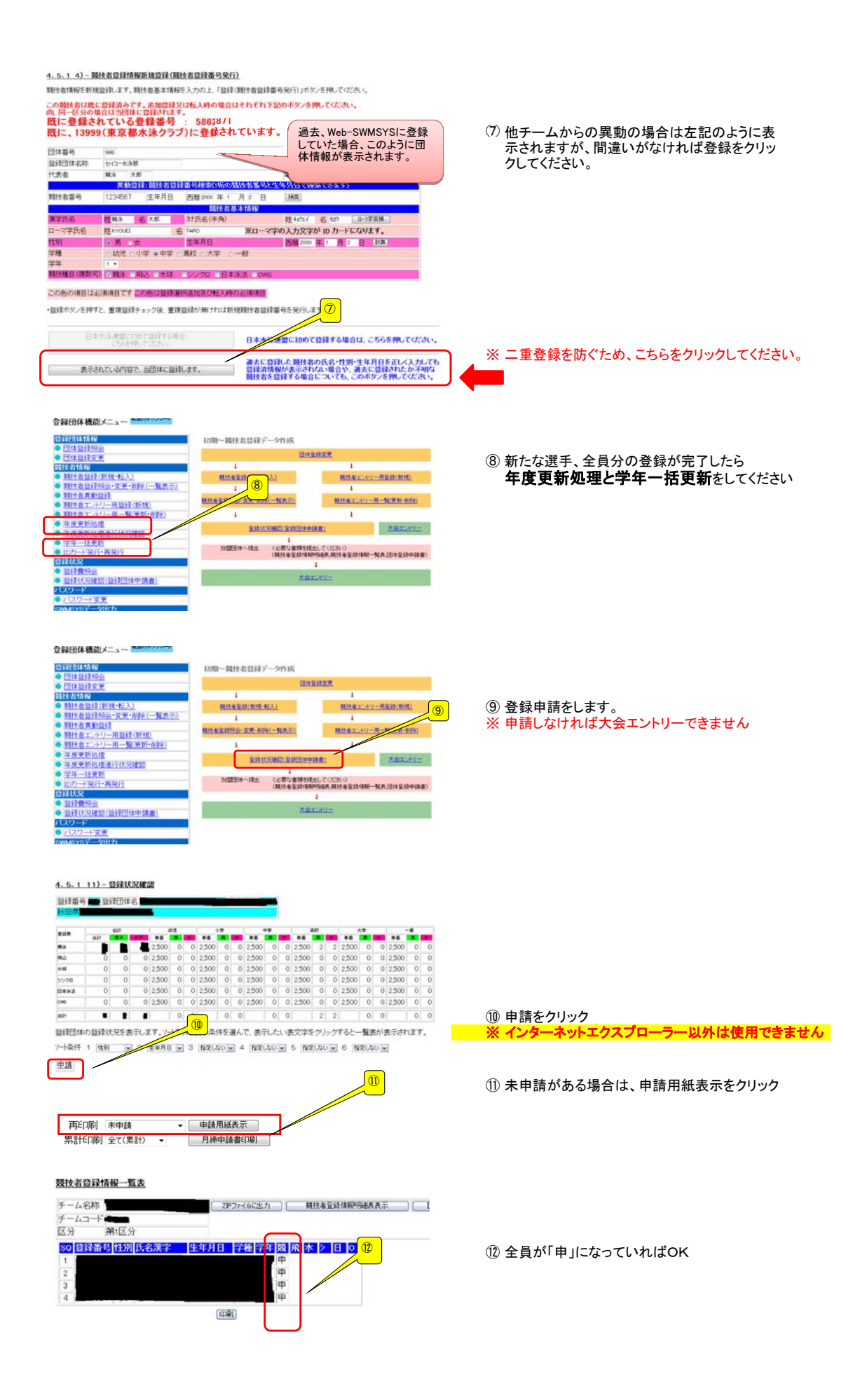

## 大会エントリーについて

大会エントリーの制限について 団体登録を出場する年度に登録しないと、大会エントリー処理が行えなくなります。また、登録者を該<br>当年度に登録し、申請処理を行わないとエントリー可能登録者一覧には反映されません。<br>**(申請処理を行うと、自動的に登録費用の納入義務が発生します。)** 登録団体機能メニュー<mark>■</mark> 会員団体機能メニュー<br> **1978年10月1日 - 1978年10月1日 - 1978年10月1日 - 1978年10月1日 - 1978年10月1日 - 1978年10月1日 - 1978年10月1日 - 1978年10月1日 - 1978年10月1日 - 1978年10月1日 - 1978年10月1日 - 1978年10月1日 - 1978年10月1日 - 1978年10月1日 - 1978年10月1日 - 1978年10月1日** 初期~競技者登録データ作成 HISBER ⑬ 大会エントリーをクリック **精神を全体の時に転入** ■ 精戦事エントリー用量録(新規) **MILARSHEA-ステ·NDH(一)LO.20** 精神をエントリー用→解説新+解説  $\overline{1}$  $\mathbf{I}$  $\sqrt{13}$ 全球状况确定(全球团体中转换) 古 1<br>- 加盟国体へ構出 (必要な書類を検出してください)<br>- (検証者室連鎖情報型機構 機能者室登録体 パスワード<br>● <mark>小スワード</mark>演奏 大会コード 大会名 締切日 加盟団体の大会 <mark>개画日#やシベ素</mark><br>- 0512797 <mark>(★秋田)第54回日本選手権⑵5m) エントリー リレー 集計</mark> 2月23日(土〉〜24日(日) -<br>- 0512797 <del>水泳競技大会</del> 2013/01/29 第35回全国ジュニアオリンピック<mark>章 エントリー リレー 集計</mark><br>季水泳競技大会秋田県予選会 2月24日(日) 0512618 2013/02/01 地区大会 (4) 出場する大会の「エントリー」をクリック  $\boxed{0}$ 選手名右の「エントリー」をクリック <個人用の画面> <mark>用がほ</mark><br>| DHP3GBHは||下PECルリーズムは最終元をイムにアドリータイム/長水路/地水路と独か込んで<br>| DHP3GBHは||下PECがリーズム環に表示されているエントリータイムを選択元をパロゼル。<br>| DHP3GBHは「BICGRIA」を表示されているエントリータイムを選択元をバム(長水路/地水<br>| CADのFAST || MACGRIAが上ます。<br>| CADのFAST | MACGRIAが上ます。  $+10.8$ 長水路94<br>短水路94 ⑮ 開技者番号<br>Faat2934 氏名材<br>キャウエイ ジョンイチ 生年月日 性別<br>1999/12/03 男 氏名<br>競泳 純 ⑮ 全国大会標準記録突破者、リレーメンバーとして 今大会3種目以外でのエントリーをする場合は intibolity! て下流し<br>少多細い 01 OPENを入力 リレー種目にはクラスコード入力。8才以下=01、9~10才=02、11~12才=03 **WikiN**  $\begin{array}{c|c|c|c} \lambda\rlap{/}{\mathcal D}\ast & \text{sum}\\ \hline \mathcal D\lambda & \text{max} \end{array} ,$  $\frac{\lambda}{22}$  $\begin{array}{|c|c|c|}\hline \lambda\hbar & \quad\quad \\ \hline \eta\lambda & \quad\quad \\ \hline \end{array}$ ⑯ 種目にチェックを入れ、タイムを入力 ⑯ ※一度入力し、保存したタイムは、次回からも表示されます。  $t$ ma  $\begin{array}{cc} \lambda\bar{\mathcal{D}}\ast&\text{I}\gg\mathcal{D}\\ \mathcal{D}\lambda&\text{A}\to\mathcal{D}\mathbb{Z} \end{array}.$ 入力<br>ケス 入力<br>クラス 入力:<br>クラス 登録をクリック ● 金緑 連日· 24ムに関連、がみことを確認後、登録ボタノを押してください。 を押すと、入力した内容を登録せずにエントリーを終了します。 ⑰ 個人エントリーが終わったら 「集計」をクリック  $^\circledR$ 

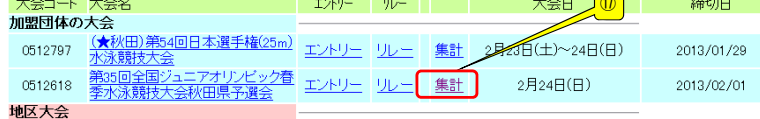

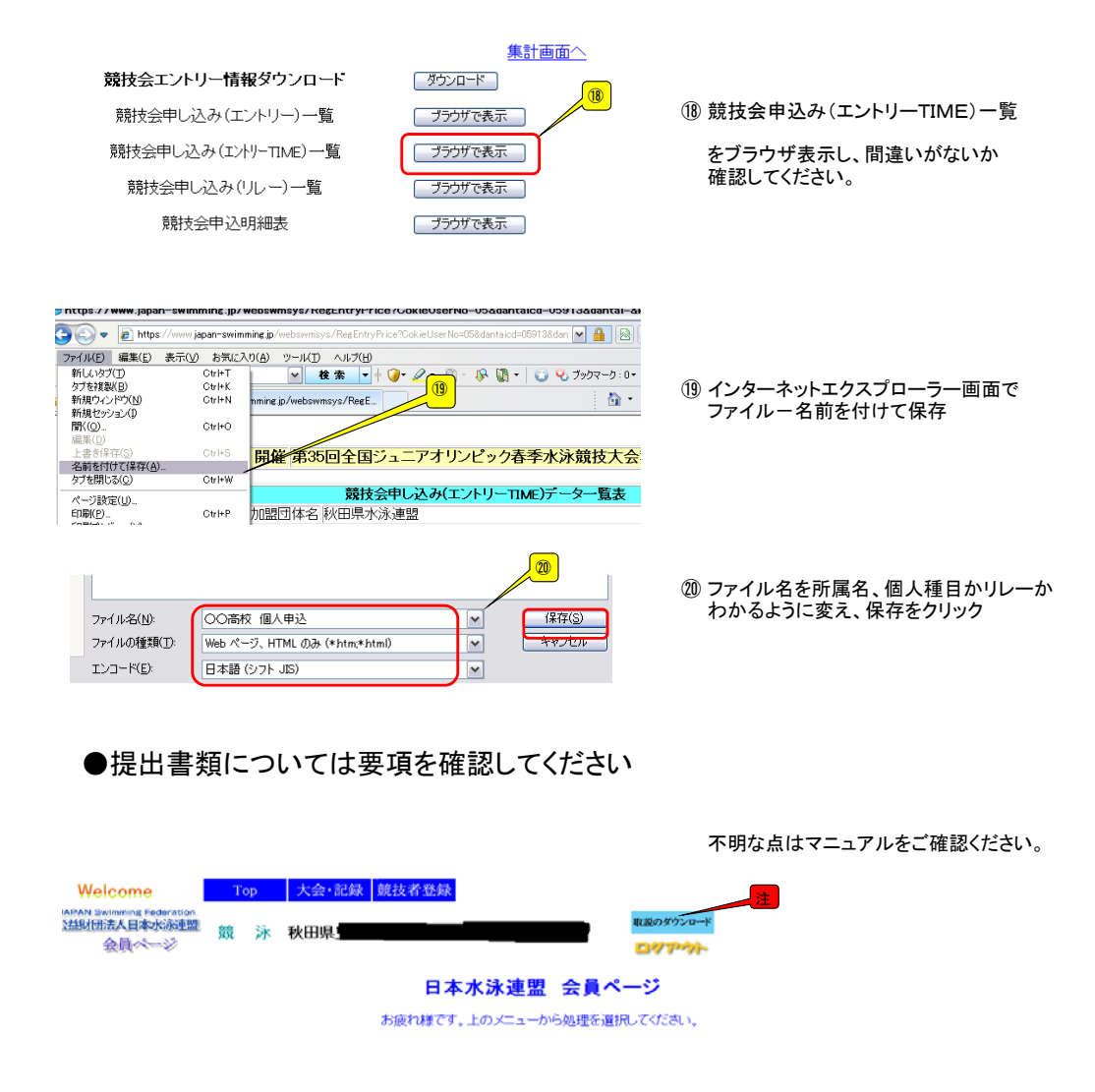